# MATLAB Overview

# MATH1070: Numerical Mathematical Analysis

Location: http://people.sc.fsu.edu/~jburkardt/classes/math1070\_2019/matlab\_overview/matlab\_overview.pdf

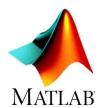

The interactive MATLAB language lets us do computational experiments.

If you are completely new to MATLAB, then you should review the information at places like the MATH-WORKS tutorial website: https://www.mathworks.com/support/learn-with-matlab-tutorials.html

### 1 The Very Basics

When you start MATLAB, you see a command window with a prompt sign

1 >:

This is where you type your commands.

You can give simple arithmetic commands like 98–53, but most MATLAB commands will involve computing something and storing the result in a named variable. Once a variable has a value, it can be used in later computations:

Arithmetic operators include +, -, \*, /, ^ . Mathematical functions include abs(), max(), min(), mod(), sqrt(), and trig functions like sin(), cos().

When a statement computes a value, that value will be printed to the command window. If this is not desired, simply terminate the statement with a semicolon.

#### 2 M Files

While interactive access to MATLAB is useful, it is often necessary to enter long complicated instructions. In such a case, it is better to store these instructions as an M file. An M file can be created by any text editor, or you can use MATLAB's editor by choosing the **NEW** menu item and selecting **Script** or **Function**. You can type in your commands, and then save the file, giving it a name, such as *pde.m*. Once the file is saved, you can run the commands in the file by typing its name, as in

```
1 >> pde
```

or, if this is a function file, you might supply input and collect the resulting output:

```
1 | result = lambert (x)
```

#### 3 User Functions

A user function can be created as an M file. It usually has inputs, outputs, and a function name. As a simple example, we might want a function that evaluates

$$y = \frac{1}{(x - 0.3)^2 + 0.01} + \frac{1}{(x - 0.9)^2 + 0.04} - 6.0$$

We can create a MATLAB function *hump.m*, so that we only have to type this formula correctly once. Note that division is done with a period-slash, squaring is done with a "period-caret", and we have to be careful about the parentheses:

```
function y = hump (x)

y = 1.0 ./ ((x - 0.3).^2 + 0.01) ...

+ 1.0 ./ ((x - 0.9).^2 + 0.04) ...

- 6.0;

return
end
```

Once we have created this function, we can evaluate it at 2.0 by writing y=hump(2.0), or get the value at a variable x by writing y=hump(x) and so on.

We can also pass in a whole vector of x values, and get back the corresponding list of y results, which is perfect for plotting, and other applications. The list of x values can be created using linspace(first, last, how-many:

```
1 x = linspace ( 0.0, 2.0, 101 );
y = hump ( x );
plot ( x, y )
```

#### 4 Control

If some statements are to be executed several times, use the for loop:

```
1 fact = 1;

2 for i = 1 : 10

fact = fact * i;

4 end
```

If some statements are to be executed only if a condition is true, use an if() staatement:

```
1 if ( mod ( n, p ) == 0 )
2 n = n / p;
end
```

More elaborate cases can add the elseif() and else statements:

```
if ( x > 0 )
   absx = x;
elseif ( x < 0 )
absx = -x;
else
absx = 0.0;
end</pre>
```

If some statements are to be repeated until a condition is true, use the while() statement:

Typical conditions include:

#### 5 Vectors

A numerical vector  $\vec{v}$  is stored as a MATLAB array. Examples of creating numerical vectors in MATLAB:

```
% Creates an empty vector
       q = []
       r = rand (6, 1)
2
                               \% Column vector of random values
3
       s = randn (1, 5)
                               % Row vector of normal random values
       t = ones (4, 1)
                               % vector of 1's
4
                               % vector of 0's
       u = zeros (3, 1)
                               \% random permutation of 12345678
6
       v = randperm (8)
7
       w = 10 : 20
                               % integers from 10 to 20
         = linspace ( 0.0,
8
                            1.0,
                                 7)
                               % row vector of 3 values
9
              1.1, 2.2, 3.3
10
                               % column vector of 3 values
              4.4; 5.5; 6.6
```

Row and column vectors are different objects in MATLAB. A row vector has a shape (1,n), while a column vector has a shape (m,1). You can find the shape of any array with the **size()** command:

```
1 size (x)
```

and you can save these values using a command like:

```
[ m, n ] = \mathbf{size} (x)
```

The length() command returns the number of elements of a vector; for a row vector, it returns n, for a column vector, m;

Each entry in a vector has an index; the first entry in the vector a is a(1). You can print, use, or alter any element of a vector by indexing it.

```
1 u(2) = 20
```

A colon can be used to refer to a range of vector indices:

```
1 w(3:8)
```

We can specify a stepsize between successive indexes:

```
1 w(3:2:8)
```

Most arithmetic functions can be applied to a vector, giving a vector of results, such as abs(x), cos(x), exp(x), log(x) sin(x), sqrt(x). The 'operator will transpose a vector from one form to the other.

```
1 rt = r'
```

Some functions return a single result based on all the vector values, such as max(x), mean(x), min(x), norm(x), std(x), var(x).

For pairs of vectors, the operator '\*' requests a form of the vector dot product. To get the desired scalar result, the vectors must be written so that their dimensions have the form (1xn) \* (nx1), that is, row vector times column vector. If x and y are column vectors, as is common in mathematics convention, then the dot product is x' \* y. If both are row vectors, then the express x\*y' is necessary.

When applied to vectors, the operations \*, / and ^ can be preceded by a period, indicating that the operation is to be applied element by element, returning a vector of results.

```
x .* y <-- returns a vector of elementwise products.
x ./ y <-- returns a vector of elementwise fractions.
x .^ 2 <-- returns a vector of elementwise squares;
x .^ y <-- returns a vector of elementwise powers
```

#### 6 Matrices

An mxn numerical matrix can be stored in a MATLAB array. There are many commands to create such arrays:

```
O = pascal (5)
       Q = []
2
3
       R = rand (3, 4)
4
       S = randi (5, 3)
       T = randn (2, 2)
5
6
       U = ones (5, 3)
7
       V = zeros (4, 3)
8
       W = \mathbf{eye} \ (3, 3)
       X = [1, 2, 3; 4, 5, 6]
9
10
             1, 2;
              3, 4
11
12
       Z = magic (4)
```

Note that MATLAB programmers typically use a capital letter to represent a matrix, The size() command returns the array dimensions:

```
[ m, n ] = \mathbf{size} (x)
```

Matrix values are accessed by specifying the row and column index, typically written as (i,j). You can print, use, or alter any element of a vector by indexing it.

```
1 U(2,1) = 20
```

The colon can be used to select a portion of the array:

Most arithmetic functions can be applied to an array, giving an array of results: abs(X), cos(X), exp(X), log(X), norm(X), sin(X), sqrt(X) The 'operator will transpose an array from one form to the other.

```
1 \quad Xt = X'
```

Some functions return a row vector of results, by applying the operation separately to each column, including max(X), mean(X), min(X), std(X), var(X);

To multiply a matrix A times a vector x, we write

```
y=A*x
```

If A is  $m \times n$ , then x should be  $n \times 1$  and the result y will be  $m \times 1$ .

To multiply a matrix A times a matrix B, we write

```
1 \quad C = A * B
```

If A is  $m \times n$ , B must be  $n \times o$ , and C will have size  $m \times o$ .

In some cases, it may be necessary to use the transpose operator, writing expressions like

When applied to matrices, the operations \*, / and ^ can be prefaced by a dot to indicate that the operation is to be applied element by element, returning a matrix of results.

```
x .* y <-- returns a matrix of elementwise products.
x ./ y <-- returns a matrix of elementwise fractions.
x .^ 2 <-- returns a matrix of elementwise squares;
x .^ y <-- returns a matrix of elementwise powers
```

## 7 Linear Algebra

Scalar functions of a matrix include the condition number, determinant, and rank: cond(A), det(A), rank(A), but only condition number is really useful and reliable;

Vector functions include returning the diagonal elements of a matrix: diag(A).

Matrix functions include the inverse, the LU factorization, the pseudoinverse, and the QR factorization: inv(A), lu(A), pinv(A), qr(A) Note that computing the inverse matrix inv(A) to solve a linear system is numerically unreliable and unnecessary.

The set of linear equations A\*x=b is often posed, with the vector x unknown. If A is nxn and nonsingular, while b is nx1, then a unique solution may be expected. MATLAB can provide that solution by the command

```
1 \qquad x = A \setminus b
```

## 8 Reading and Writing Data Files

Commands are available to save all of your data, or to restore it. To save a single item  $\mathbf{x}$  item in a text file  $my\_x.txt$ :

```
1 save ( 'my_x.txt', '-ascii', 'x')
```

and then restore it by

```
1 \quad x = \mathbf{load} \quad ( \ 'my_x.txt' \ )
```

Similarly, a text file  $my\_data.txt$ , containing m rows and n columns of data, can be loaded into a MATLAB variable by

```
A = load ( 'my_data.txt')
```